#### 保護者用スマートフォンアプリ『コドモン』操作方法

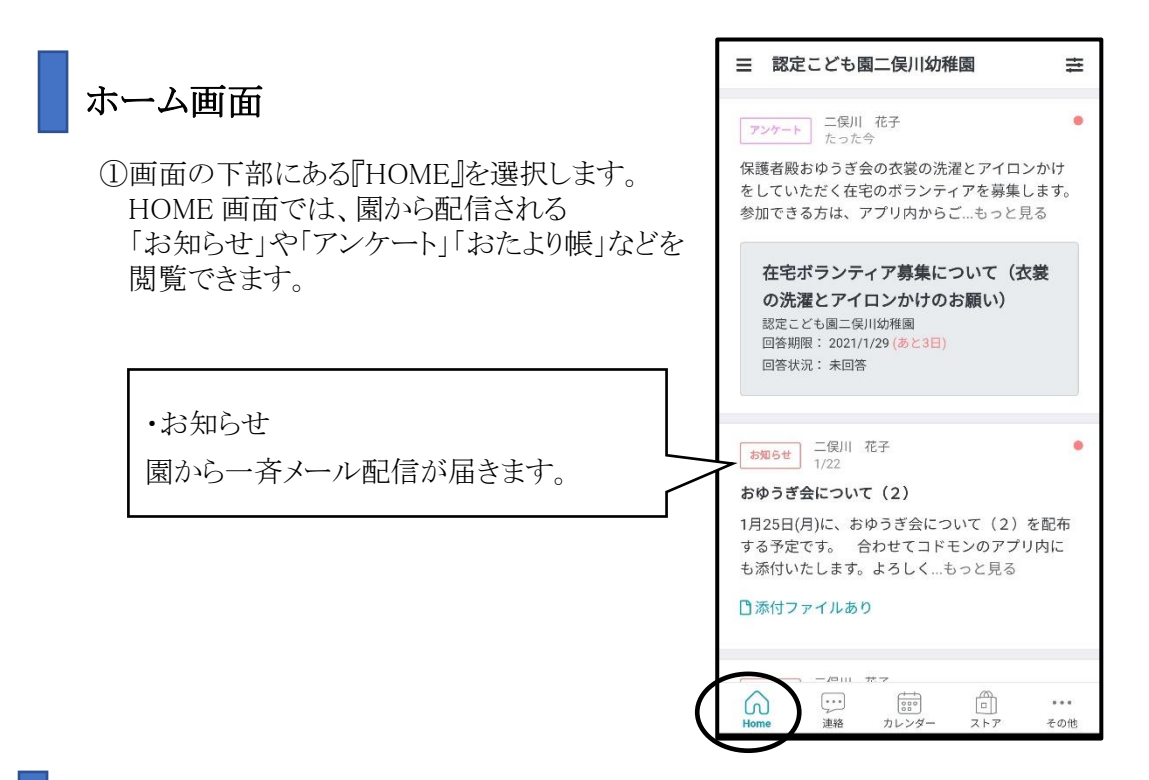

#### 欠席・遅刻などの園への連絡

#### 1.欠席遅刻

.

欠席遅刻連絡に利用してください。 ※当日 7:50 以降は電話連絡をお願いします。

①画面の下部にある『連絡』を選択します。 ②『欠席・遅刻』を選択します。

③種別・期間を選択、症状を記入した上で、『先生に 連絡する』ボタンを選択すると園に連絡する ことができます。

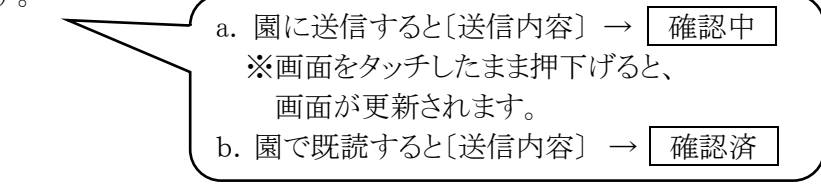

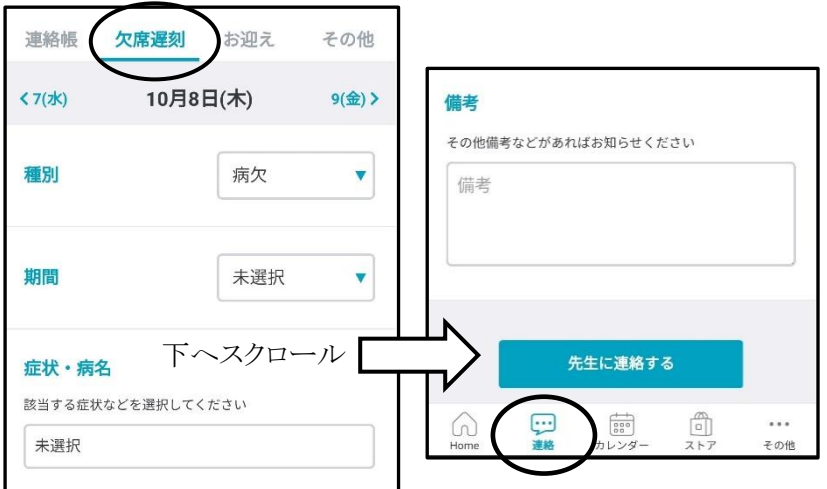

### その他の園への連絡

※お子さんの園での様子などご心配事が有る場合 は、電話・メモでお願いします。担任は、コドモンへ の連絡内容は、すぐに読めないことがあります。

『給食のキャンセル』・『帰りのバスに乗らずお迎え の届出』に利用してください。 ①画面の下部にある『連絡』を選択します。 ②『その他』を選択します。

③『先生に連絡する』ボタンを選択すると園に連絡 することができます。

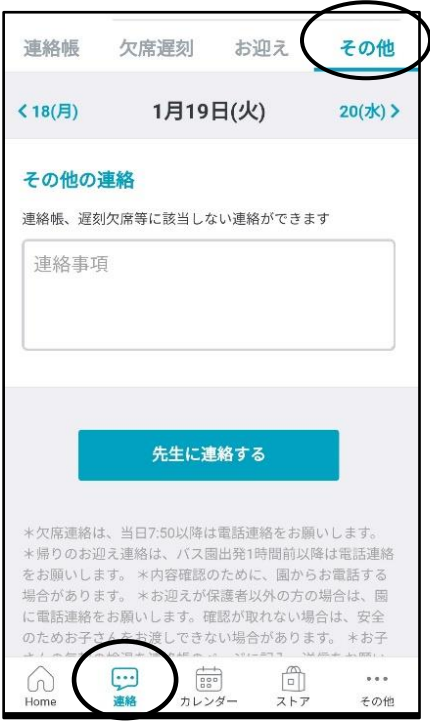

# その他利用できる機能

①画面の下部にある『その他』を選択します。 ②メニューの一覧が表示されますので、資料の 閲覧をしたり、各種変更を行うことができます。

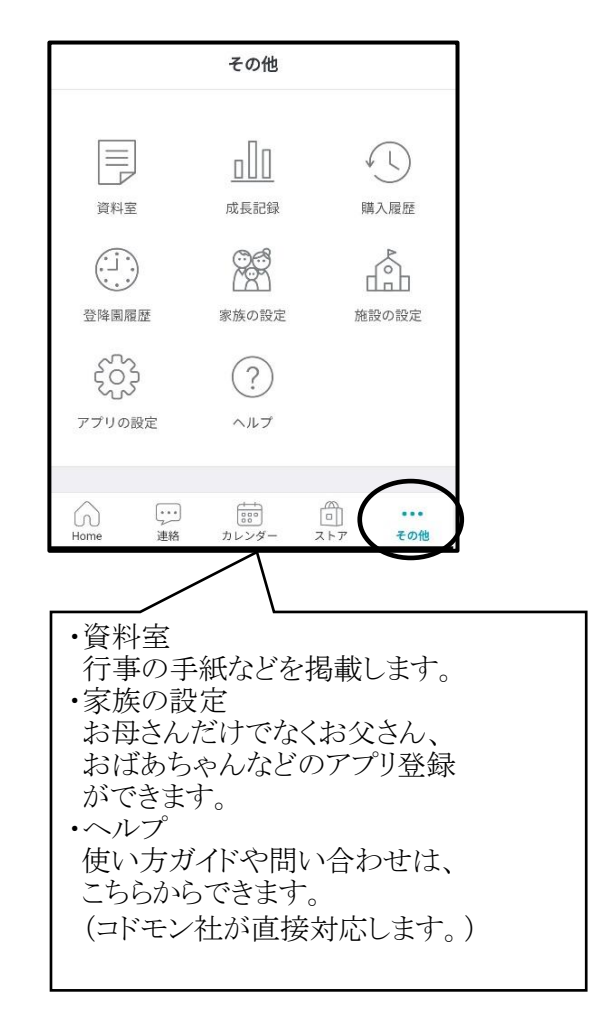

## アンケートへの回答方法

①HOME 画面上のアンケートをタッチすると、画面が表示されます。 ②設問に回答し、『回答を送信する』をクリックしてください。園に回答を送信できます。

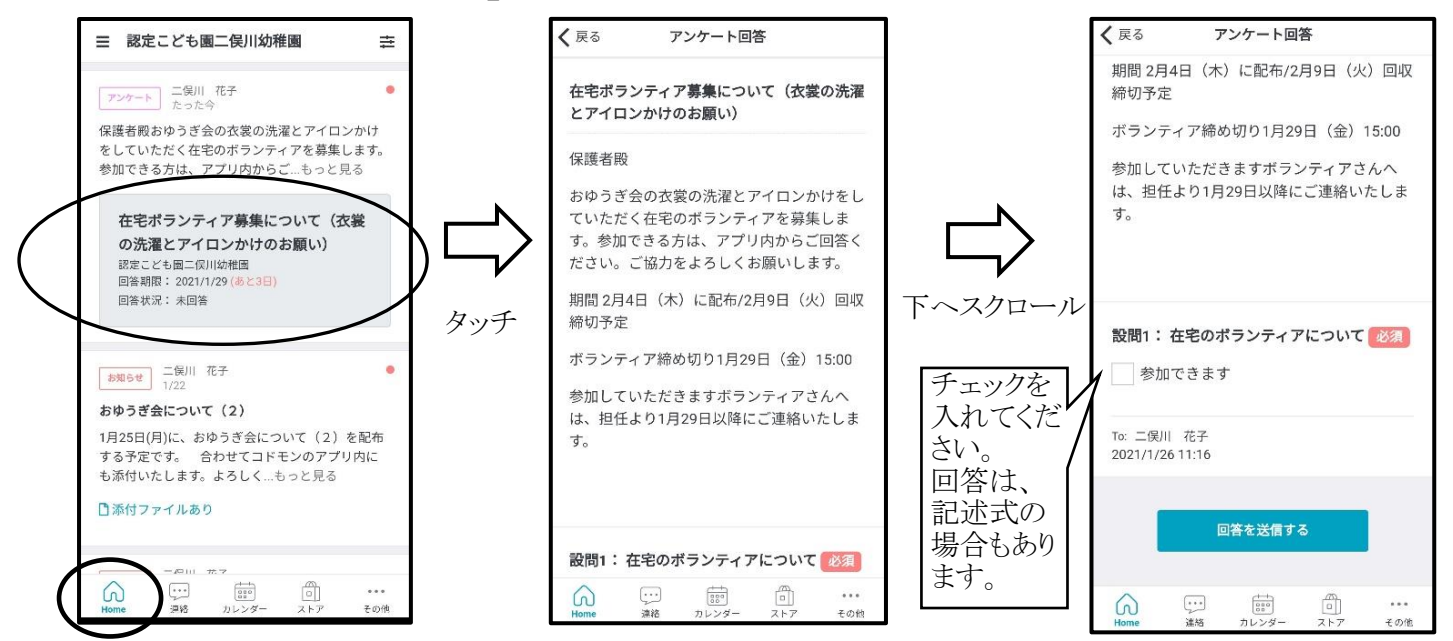